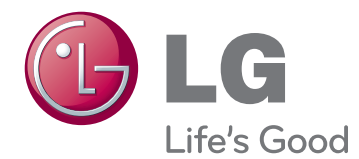

# POUŽÍVATEĽSKÁ PRÍRUČKA MONITOR CINEMA 3D

Pred použitím zariadenia si pozorne prečítajte túto príručku a odložte si ju pre budúce použitie.

### D237IPS D2770P MODEL MONITORA CINEMA 3D

# **OBSAH**

#### **[3 MONTÁŽ](#page-2-0) A PRÍPRAVA**

- [3 Rozbalenie](#page-2-0)
- [4 Súčasti](#page-3-0) a tlačidlá
- 6 Zdvíhanie a [premiestňovanie](#page-5-0) monitora
- [6 Inštalácia](#page-5-0) monitora
- 6 Pripojenie základne stojana
- 6 Odpojenie základne stojana od telesa
- [7 - Umiestnenie](#page-6-0) na stôl
- [9 - Umiestnenie](#page-8-0) na stenu

### **[11 POUŽÍVANIE](#page-10-0) MONITORA**

- [11 Pripojenie](#page-10-0) k počítaču
- 11 Pripojenie D-SUB
- 12 Pripojenie DVI-D
- 12 Pripojenie HDMI

### **[14 PRISPÔSOBENIE](#page-13-0) NASTAVENÍ**

- [14 Prístup](#page-13-0) k hlavným ponukám
- [15 Prispôsobenie](#page-14-0) nastavení
- 15 Nastavenia ponuky
- 16 Kontrollera följande innan du installerar [TriDef](#page-15-0) 3D
- 16 Nastavenia 3D (Len v režime 3D)
- 17 Nastavenia hlasitosti (Podporujú sa len v [režime](#page-16-0) HDMI)
- 18 Nastavenia funkcie SUPER ENERGY SAVING (SUPER [ŠETRENIE](#page-17-0) ENER-[GIE\)](#page-17-0)

# **[19 RIEŠENIE](#page-18-0) PROBLÉMOV**

#### **[21 RIEŠENIE](#page-20-0) PROBLÉMOV SPO-JENÝCH S [POUŽÍVANÍM](#page-20-0) 3D [OKULIAROV](#page-20-0)**

### **22 TECHNICKÉ PARAMETRE**

- [24 Prednastavené](#page-23-0) režimy (rozlíšenie)
- 24 3D [ČASOVANIE](#page-23-0) HDMI
- [24 Indikátor](#page-23-0)
- [24 Frekvencie](#page-23-0) obrazu HDMI

# **[25 BEZPEČNOSTNÉ](#page-24-0) ZÁSADY**

- 25 Bezpečnostné zásady pre sledovanie [obrazu](#page-24-0) v 3D
- [25 - Používanie](#page-24-0) 3D okuliarov

### **[26 SPRÁVNA](#page-25-0) POLOHA TELA**

- [26 Správna](#page-25-0) poloha pri používaní monitora.
- [26 Bezpečnostné](#page-25-0) zásady pre sledovanie 3D [obrazu](#page-25-0)

## **[27 LICENCIE](#page-26-0)**

# <span id="page-2-0"></span>**MONTÁŽ A PRÍPRAVA**

# **Rozbalenie**

Skontrolujte, či sa v škatuli produktu nachádzajú nasledujúce položky. Ak niektoré doplnky chýbajú, obráťte sa na miestneho predajcu, u ktorého ste produkt zakúpili. Obrázky prezentované v tejto príručke sa môžu odlišovať od skutočného vzhľadu produktu a príslušenstva.

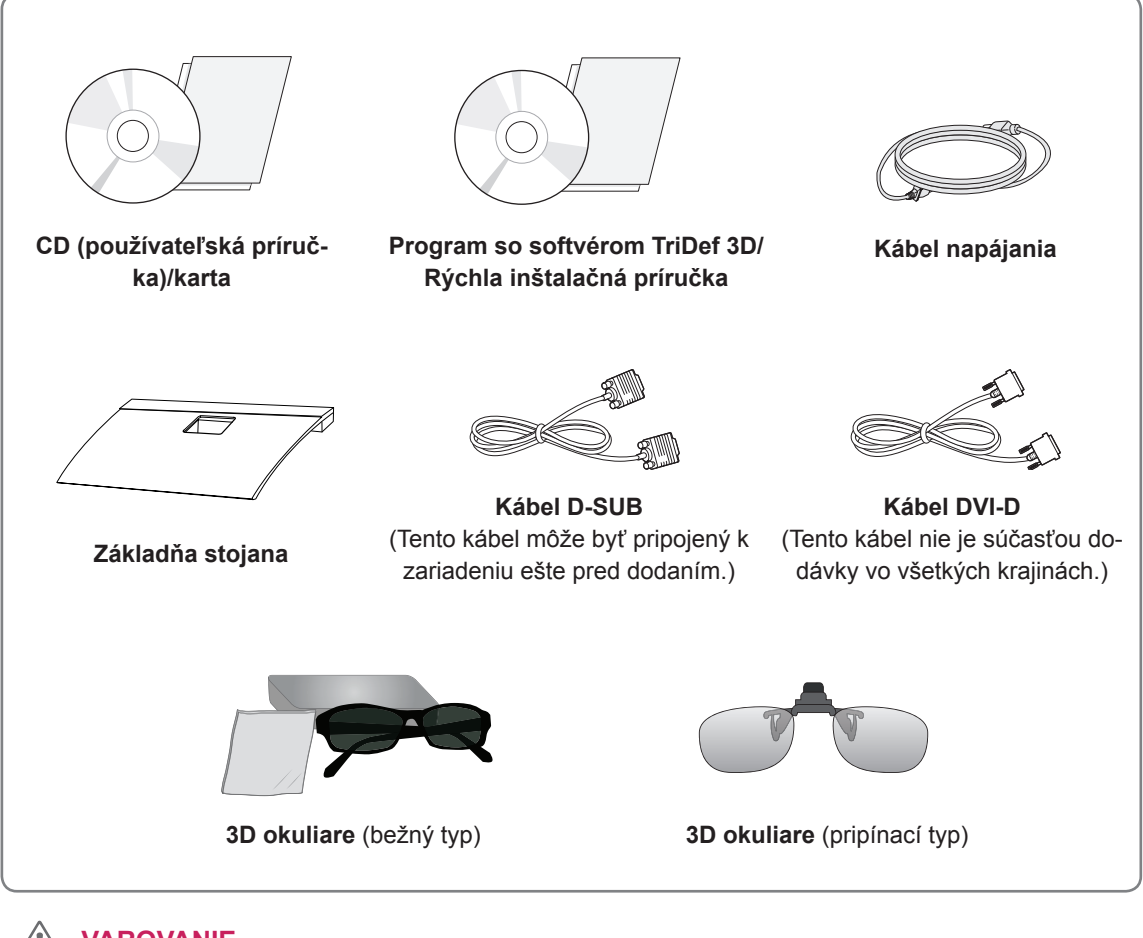

#### **VAROVANIE**

- Aby ste zabezpečili bezpečnosť a dlhú životnosť produktu, nepoužívajte žiadne neschválené príslušenstvo.
- Záruka sa nevzťahuje na akékoľvek poškodenie alebo zranenie spôsobené používaním neschváleného príslušenstva.

# **POZNÁMKA**

- Príslušenstvo dodané s produktom sa môže u jednotlivých modelov líšiť.
- y Technické parametre produktu alebo obsah tejto príručky sa môžu zmeniť bez predchádzajúceho upozornenia v dôsledku inovácie funkcií produktu.
- Používateľ by v záujme dodržania štandardov produktu mal používať tienené signálové káble (kábel RGB/ kábel DVI) s feritovým jadrom.

### <span id="page-3-0"></span>**Súčasti a tlačidlá**

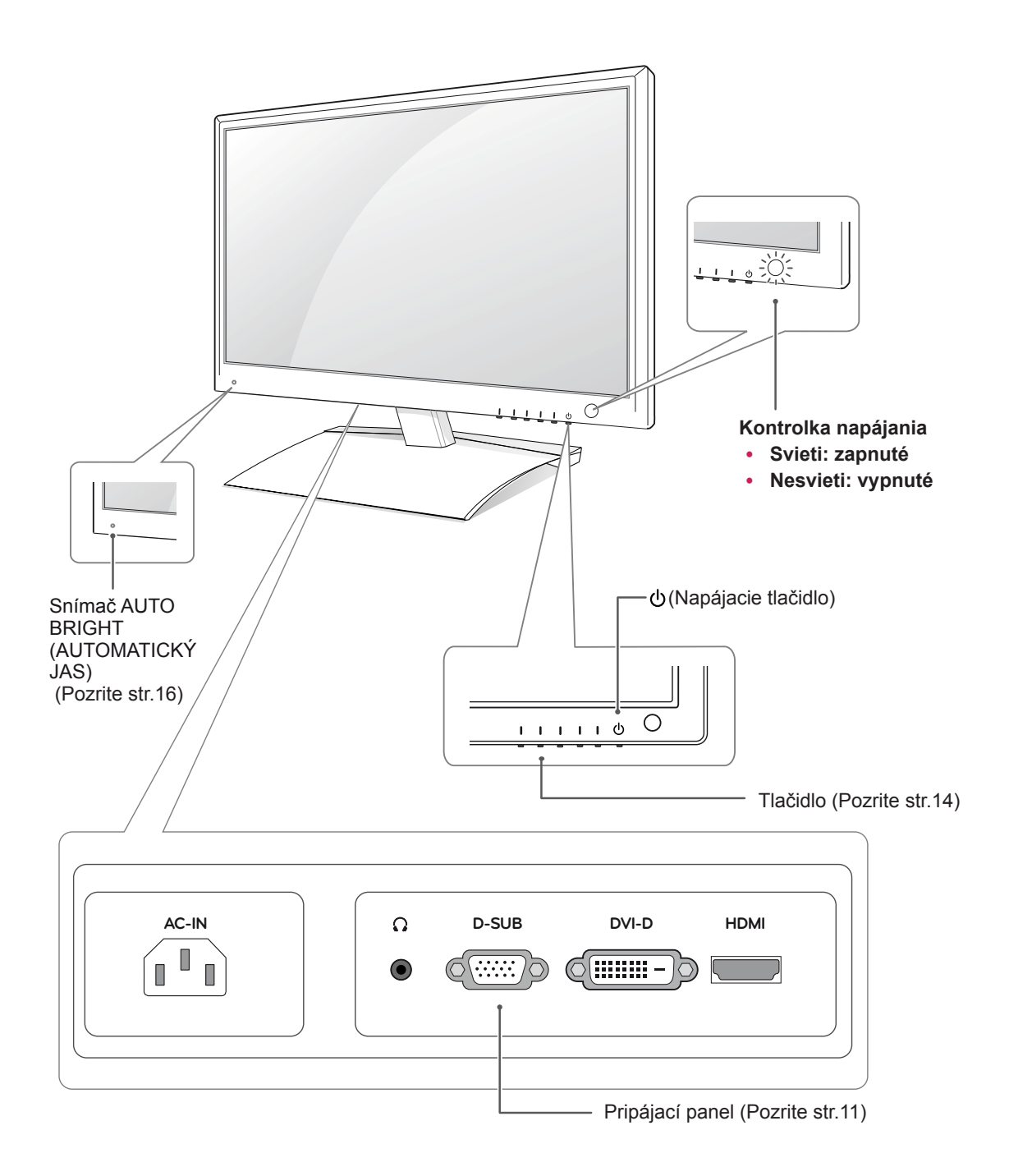

<span id="page-4-0"></span>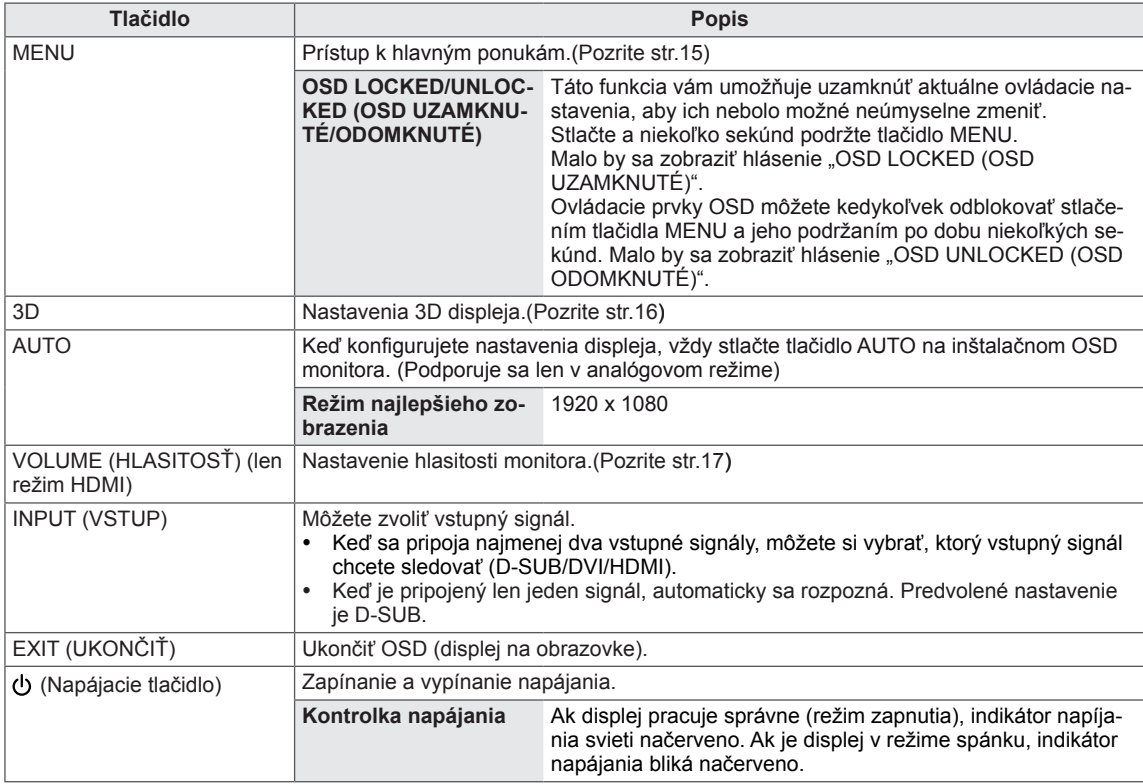

### <span id="page-5-0"></span>**Zdvíhanie a premiestňovanie monitora**

Pred premiestňovaním alebo zdvíhaním monitora si prečítajte nasledujúce pokyny, aby sa predišlo poškriabaniu alebo poškodeniu monitora a aby sa zabezpečil bezproblémový prenos bez ohľadu na jeho typ a veľkosť.

#### **VAROVANIE**

Nikdy sa nedotýkajte obrazovky, pretože to môže viesť k poškodeniu obrazovky alebo niektorých pixelov používaných na vytváranie obrazu.

- y Odporúča sa premiestňovať monitor v škatuli alebo v pôvodnom balení, v ktorom bol monitor dodaný.
- Pred premiestňovaním alebo zdvíhaním monitora odpojte napájací kábel a všetky káble.
- Pevne uchopte vrchnú a spodnú časť rámu monitora. Uistite sa, že nedržíte priehľadnú časť, reproduktor ani oblasť mriežky reproduktora.

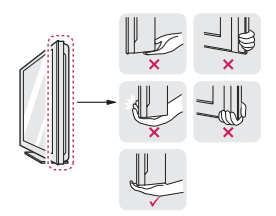

• Pri držaní monitora by mala byť obrazovka obrátená smerom od vás, aby sa predišlo poškriabaniu obrazovky.

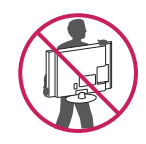

- Pri premiestňovaní monitora sa vyhýbajte nárazom a nadmernému chveniu.
- Pri premiestňovaní monitora držte monitor vzpriamene, neotáčajte ho nabok ani ho nenahýnajte doľava alebo doprava.

# **Inštalácia monitora**

#### **Pripojenie základne stojana**

1 Položte monitor obrazovkou smerom nadol na rovný a vypodložený povrch.

## **VAROVANIE**

Položte na povrch penovú rohož alebo jemnú ochrannú tkaninu, aby ste ochránili obrazovku pre poškodením.

2 **Základňu stojana** pripojte k monitoru otáčaním skrutky doprava pomocou **mince**.

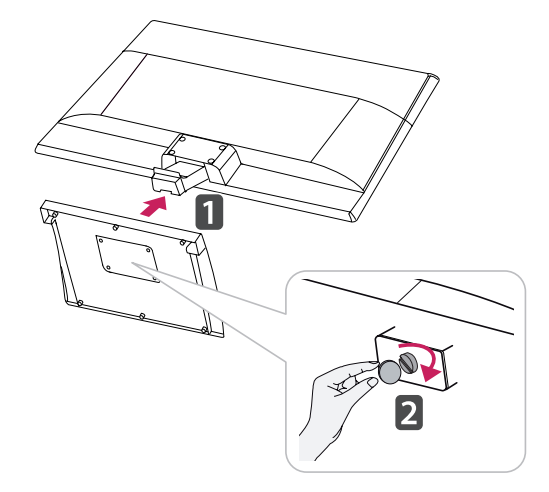

#### **Odpojenie základne stojana od telesa**

- 1 Položte monitor obrazovkou smerom nadol na rovný a vypodložený povrch.
- 2 Skrutku otáčajte doľava a potom vytiahnite **základňu stojana** z **telesa stojana**.

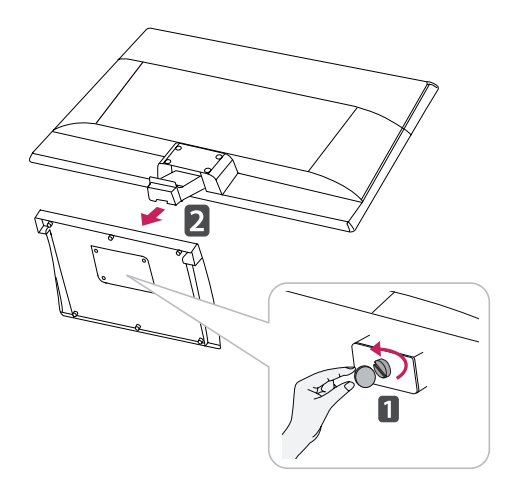

<span id="page-6-0"></span>3 Povoľte 2 alebo 4 skrutky a vyberte telo stojana z monitora.

#### D237IPS

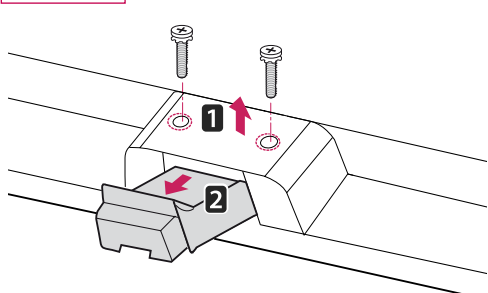

#### D2770P

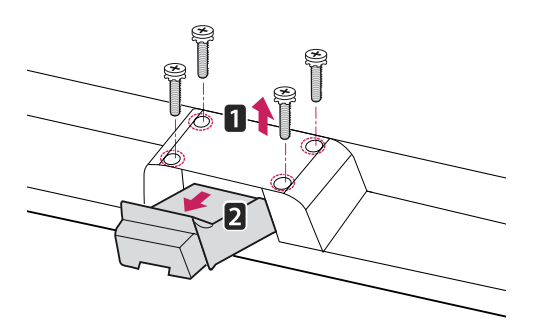

#### **Umiestnenie na stôl**

1 Zdvihnite monitor, položte ho na stôl a upravte ho do zvislej polohy.

Nechajte medzeru od steny (najmenej) 10 cm kvôli dostatočnému vetraniu.

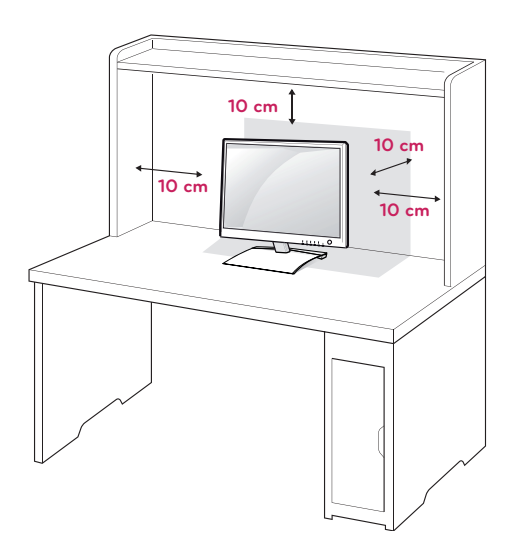

2 Zapojte **napájací kábel** do zásuvky.

### **VAROVANIE**

- Táto ilustrácia znázorňuje všeobecný model pripojenia. Váš monitor sa môže líšiť od položiek zobrazených na obrázku.
- Zariadenie neprenášajte hore nohami uchopením len za podkladový stojan. Mohol by spadnúť a poškodiť sa alebo vám zraniť nohu.

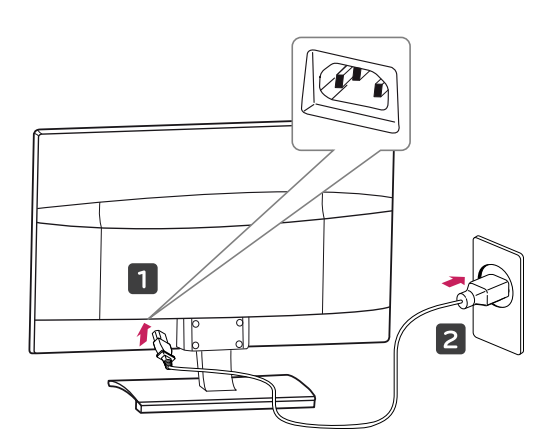

3 Stlačením tlačidla (napájanie) na prednej strane panelu zapnite napájanie.

### **VAROVANIE**

Pred premiestnením monitora na iné miesto odpojte napájací kábel. Inak môže dôjsť k zásahu elektrickým prúdom.

#### **VAROVANIE**

Keď nastavujete uhol, nedržte spodný rám monitora, ako sa uvádza na nasledujúcom obrázku, aby ste si neporanili prsty.

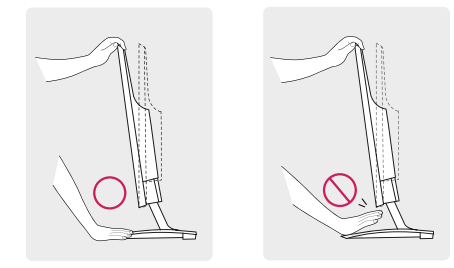

Počas nastavovania uhla monitora sa nedotýkajte ani nestláčajte obrazovku.

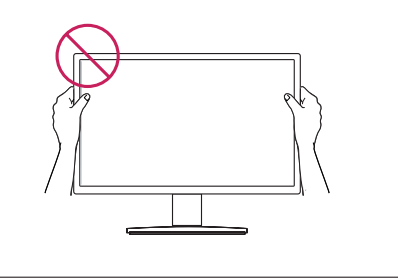

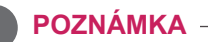

Uhol obrazovky možno upraviť v rozsahu od -5° do 18°, aby ste dosiahli polohu umožňujúcu pohodlné sledovanie.

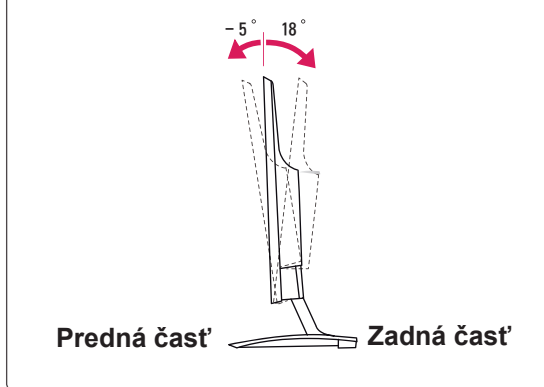

#### Používanie bezpečnostného systému od spoloč nosti Kensington

Konektor bezpečnostného systému od spoločnosti Kensington je umiestnený na zadnej strane monitora. Ďalšie informácie o inštalácii a používaní nájdete v príručke dodanej s bezpečnostným systémom od spoločnosti Kensington alebo na webovej lokalite http://www.kensington.com.

Káblom bezpečnostného systému od spoločnosti Kensington prepojte monitor so stolom.

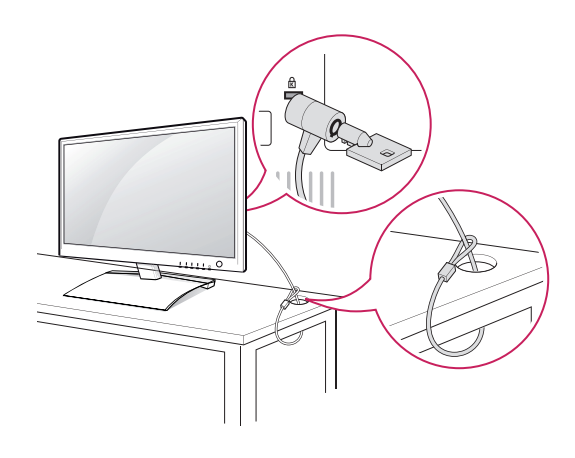

**POZNÁMKA**

Zabezpečovací systém Kensington je voliteľný. Môžete ho obstarať v bežných predajniach s elektrospotrebičmi.

#### <span id="page-8-0"></span>**Umiestnenie na stenu**

Kvôli dostatočnému vetraniu nechajte na každej strane medzeru od steny približne 10 cm. Podrobný popis inštalácie vám poskytne váš predajca. Naštudujte príručku k inštalácii a nastaveniu voliteľné sklopného držiaka na stenu.

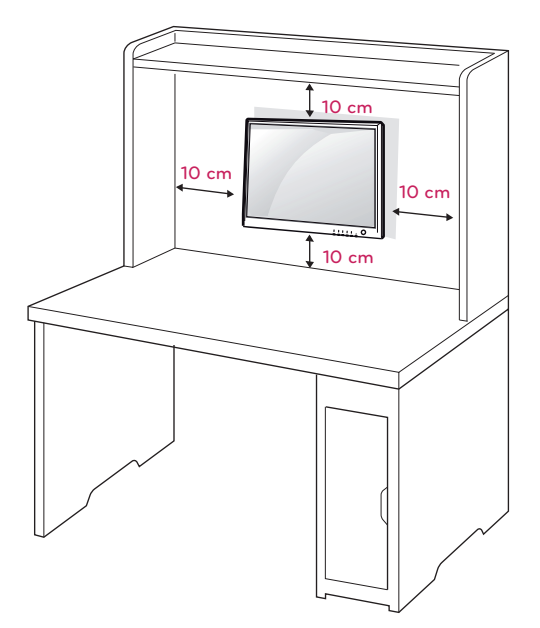

Ak chcete monitor namontovať na stenu, pripevnite na zadnú stranu monitora montážne rozhranie (voliteľné súčasti).

Keď monitor inštalujete pomocou zariadenia na upevnenie na stenu (voliteľné súčasti), pripevňujte ho opatrne, aby nespadol.

- 1 Používajte skrutky a montážne rozhranie spĺňajúce štandardy VESA.
- 2 Ak použijete skrutku dlhšiu ako má byť podľa štandardu, riskujete vnútorné poškodenie monitora.
- 3 Ak nepoužijete vhodnú skrutku, výrobok sa môže poškodiť a spadnúť z miesta, kam ste ho pripevnili. V takom prípade sa spoločnosť LG Electronics zrieka zodpovednosti za jeho poškodenie.
- 4 Kompatibilita so štandardom VESA je zaručená len pri rozmeroch skrutiek montážneho rozhrania a špecifikáciách montážnych skrutiek.
- 5 Použite nižšie špecifikovaný štandard VESA.
- $\cdot$  784,8 mm (30,9 palca) a menej \* Hrúbka podložky držiaka na stenu: 2,6 mm \* Skrutka: Φ 4,0 mm x stúpanie 0,7 mm x dĺžka 10 mm
- $\cdot$  787,4 mm (31,0 palca) a viac \* Použite štandardnú podložku a skrutky pre držiaky na stenu VESA.

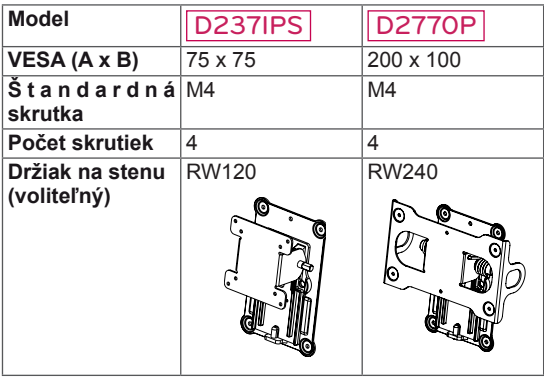

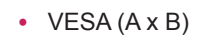

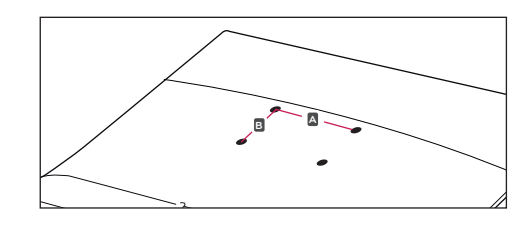

#### **VAROVANIE**

- Pred premiestňovaním alebo inštaláciou monitora najprv odpojte napájací kábel. Inak môže dôjsť k zásahu elektrickým prúdom.
- Ak monitor nainštalujete na strop alebo na naklonenú stenu, môže spadnúť a spôsobiť vážne zranenie.
- Používajte len schválený držiak na stenu spoločnosti LG a obráťte sa na miestneho predajcu alebo kvalifikovaných pracovníkov.
- Nepriťahujte skrutky príliš silno, pretože tým môže dôjsť k poškodeniu monitora a anulovaniu vašej záruky.
- Používajte len skrutky a držiaky na stenu, ktoré spĺňajú normy asociácie VESA. Záruka sa nevzťahuje na akékoľvek poškodenie alebo zranenie spôsobené nesprávnym používaním alebo používaním nesprávneho príslušenstva.

#### **POZNÁMKA**

- Použite skrutky, ktoré sú na zozname štandardných parametrov skrutiek asociácie VESA.
- Súprava držiaka na stenu bude obsahovať inštalačnú príručku a potrebné súčasti.
- Držiak na stenu predstavuje voliteľné príslušenstvo. Ďalšie príslušenstvo môžete obstarať u vášho predajcu.
- Dĺžka skrutiek sa môže u jednotlivých držiakov na stenu líšiť. Uistite sa, že používate správnu dĺžku.
- · Bližšie informácie nájdete v príručke dodanej s držiakom na stenu.

# <span id="page-10-1"></span><span id="page-10-0"></span>**POUŽÍVANIE MONITORA**

# **Pripojenie k počítaču**

• Tento monitor podporuje funkciu Plug & Play\*. \* Plug & Play: Počítač rozpozná pripojené zariadenie, ktoré používatelia pripoja k počítaču a zapnú, bez konfigurácie zariadenia alebo zásahu používateľa.

# **Pripojenie D-SUB**

Prenáša analógový videosignálu z počítača do monitora. Pripojte PC k monitoru pomocou dodaného signálového kábla pre 15-kolíkový konektor D-Sub podľa nasledujúcich obrázkov.

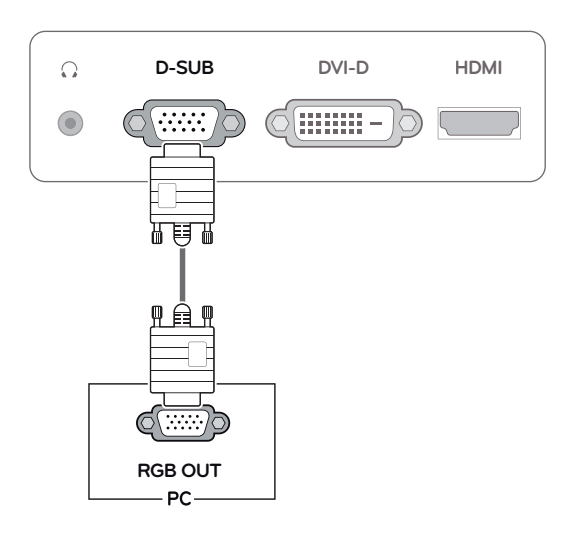

### **POZNÁMKA**

Pripojenie pomocou konektora vstupného signálového kábla D-Sub pre počítače Macintosh

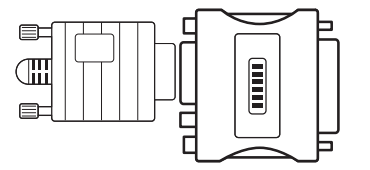

#### y **Adaptér Mac**

Pri používaní s počítačom Apple Macintosh budete potrebovať špeciálny zástrčkový adaptér, ktorý je nevyhnutný na konverziu 15-kolíkového D-SUB VGA konektora s vysokou hustotou (3 rady) na priloženom kábli na 15-kolíkový 2-radový konektor.

### <span id="page-11-0"></span>**Pripojenie DVI-D**

Slúži na prenos digitálneho videosignálu z počítača do monitora. Prepojte počítač a monitor prostredníctvom kábla DVI podľa nasledujúcich obrázkov.

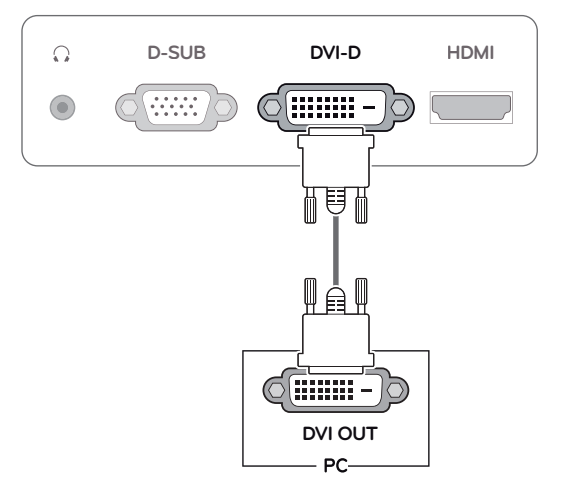

### **Pripojenie HDMI**

Slúži na prenos digitálneho obrazového a zvukového signálu z počítača alebo A/V zariadenia do monitora. Prepojte počítač alebo A/V zariadenie a monitor prostredníctvom kábla HDMI podľa nasledujúcich obrázkov. Keď je pripojený kábel HDMI, môžete počúvať zvuk cez slúchadlovú súpravu, slúchadlá alebo externý reproduktor.

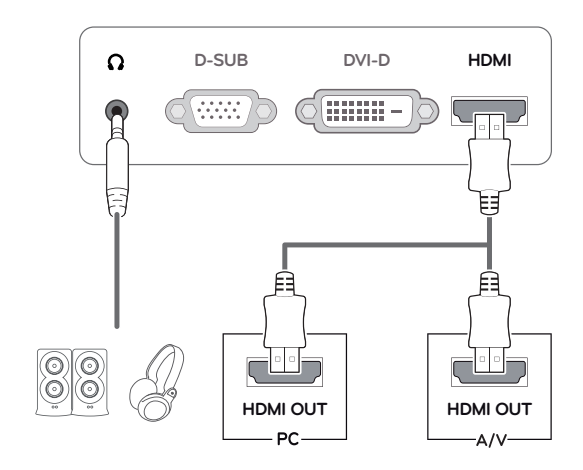

#### **POZNÁMKA**

- Ak používate PC s rozhraním HDMI, môže dochádzať k problémom s kompatibilitou.
- Výstup zvuku je dostupný len v režime vstupu HDMI. Kvalita zvuku môže byť ovplyvnená výkonom slúchadlovej súpravy, slúchadiel alebo externého reproduktora.

Pripojte vstupný signálny kábel a upevnite ho otáčaním skrutiek v smere hodinových ručičiek.

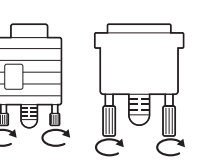

- Nepritláčajte na obrazovku prst na dlhšiu dobu, pretože to môže viesť k dočasného skresleniu obrazu.
- Na obrazovke neponechávajte dlhší čas nehybný obraz, aby nedošlo k vypáleniu obrazu. Ak je to možné, používajte šetrič obrazovky.

#### **VAROVANIE** *CONTROVANIE* **EU** Funkcia samonastavenia obrazu

Stlačením napájacieho tlačidla na prednej strane panelu zapnite napájanie. Keď sa zapne napájanie monitora, funkcia **"Self Image Setting (Samonastavenie obrazu)"** sa automaticky spustí. (Podporuje sa len v analógovom režime)

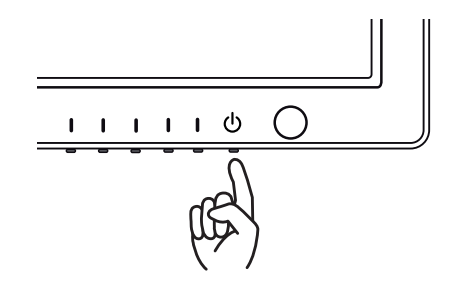

- Ak chcete k monitoru pripojiť dva PC, k monitoru pripojte káble na prenos signálu (D-SUB/ DVI-D/HDMI).
- Ak monitor zapnete, kým je studený, obraz môže blikať. Je to bežné.
- Na obrazovke sa môžu objavovať červené, zelené alebo modré body. Je to bežné.

#### **POZNÁMKA POZNÁMKA**

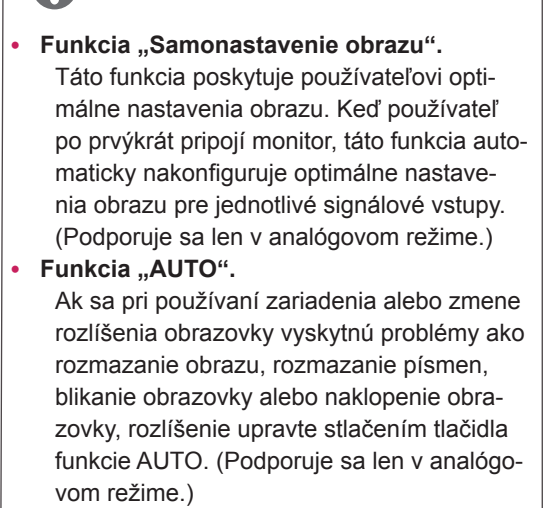

# <span id="page-13-0"></span>**PRISPÔSOBENIE NASTAVENÍ**

# <span id="page-13-1"></span>**Prístup k hlavným ponukám**

- **1** Stlačením akéhokoľvek tlačidla na monitore (okrem tlačidla napájania) zobrazíte ponuku OSD **MONI-TOR SETUP (NASTAVENIE MONITORA).**
- 2 Stlačte požadovanú položku ponuky.
- 3 Zmeňte hodnotu príslušnej položky ponuky stláčaním tlačidiel na monitore. Ak sa chcete vrátiť do ponuky o úroveň vyššie alebo nastaviť iné položky ponuky, použite tlačidlo so šípkou hore  $(\hat{\bf t})$ .
- 4 Výberom položky **EXIT (SKONČIŤ)** opustite ponuku OSD.

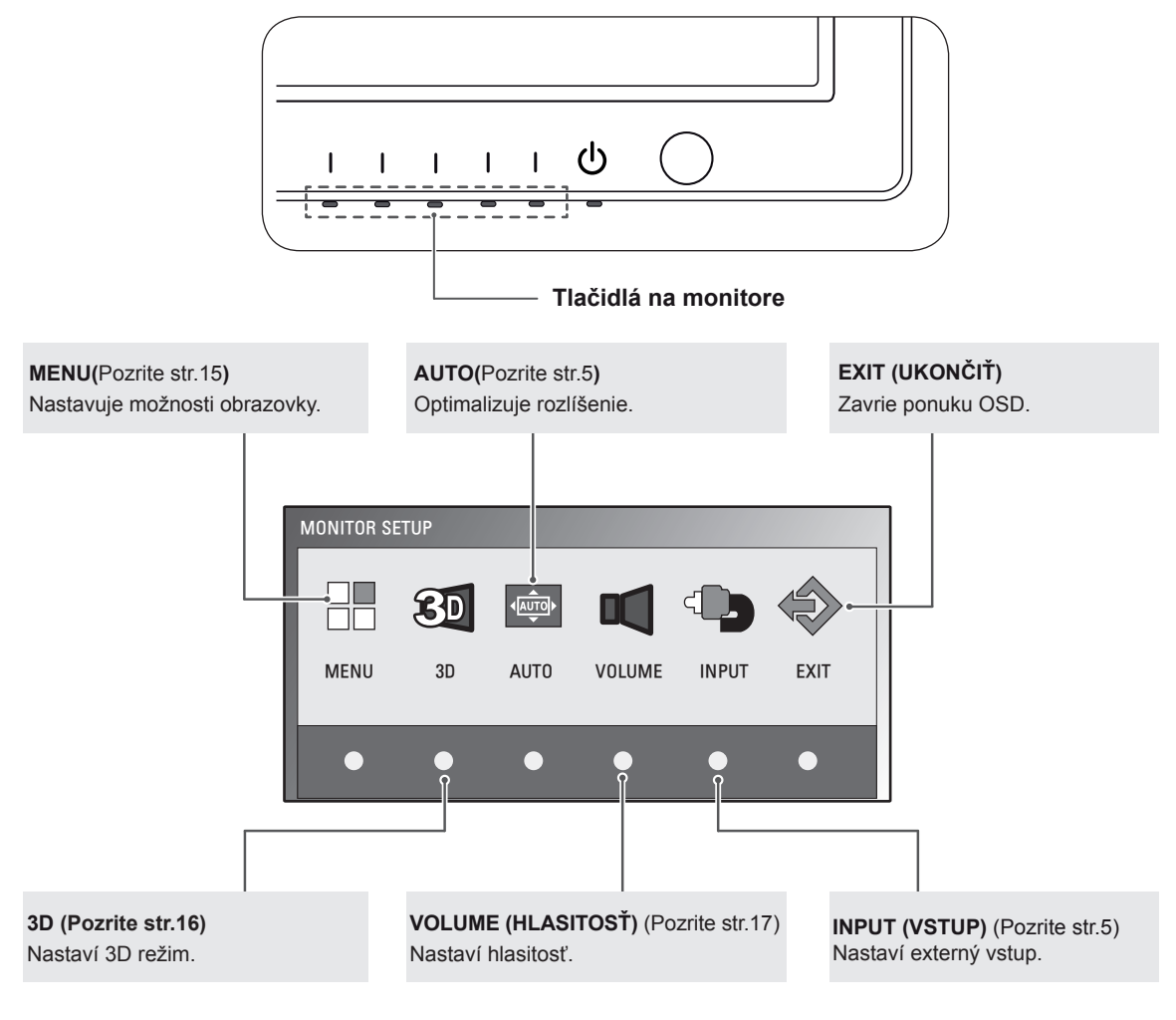

#### **POZNÁMKA**

V závislosti od typu vstupného signálu sa povolia rozličné položky ponuky.

- y **Režim D-SUB/DVI**: MENU (PONUKA), 3D, AUTO, INPUT (VSTUP), EXIT (UKONČIŤ)
- y **Režim HDMI**: MENU (PONUKA), 3D, VOLUME (HLASITOSŤ), INPUT (VSTUP), EXIT (UKONČIŤ)

# <span id="page-14-0"></span>**Prispôsobenie nastavení**

#### <span id="page-14-1"></span>**Nastavenia ponuky**

- **1** Stlačením akéhokoľvek tlačidla na monitore (okrem tlačidla napájania) zobrazíte ponuku OSD **MONITOR SETUP (NASTA-VENIE MONITORA).**
- 2 Stlačením tlačidla **MENU** zobrazte možnosti v ponuke OSD.
- 3 Možnosti nastavujte pomocou tlačidiel na monitore.
- 4 Výberom položky **EXIT (SKONČIŤ)** opustite ponuku OSD. Ak sa chcete vrátiť do ponuky o úroveň vyššie alebo nastaviť iné položky ponuky, použite tlačidlo  $($

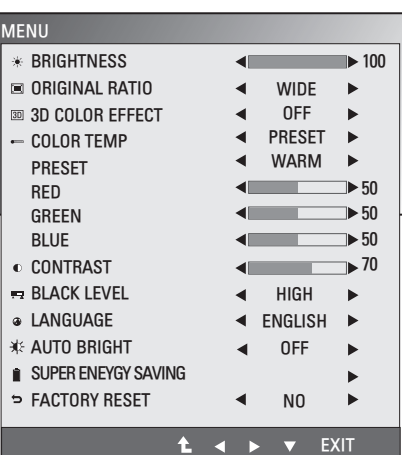

Dostupné nastavenia Menu sú opísané nižšie.

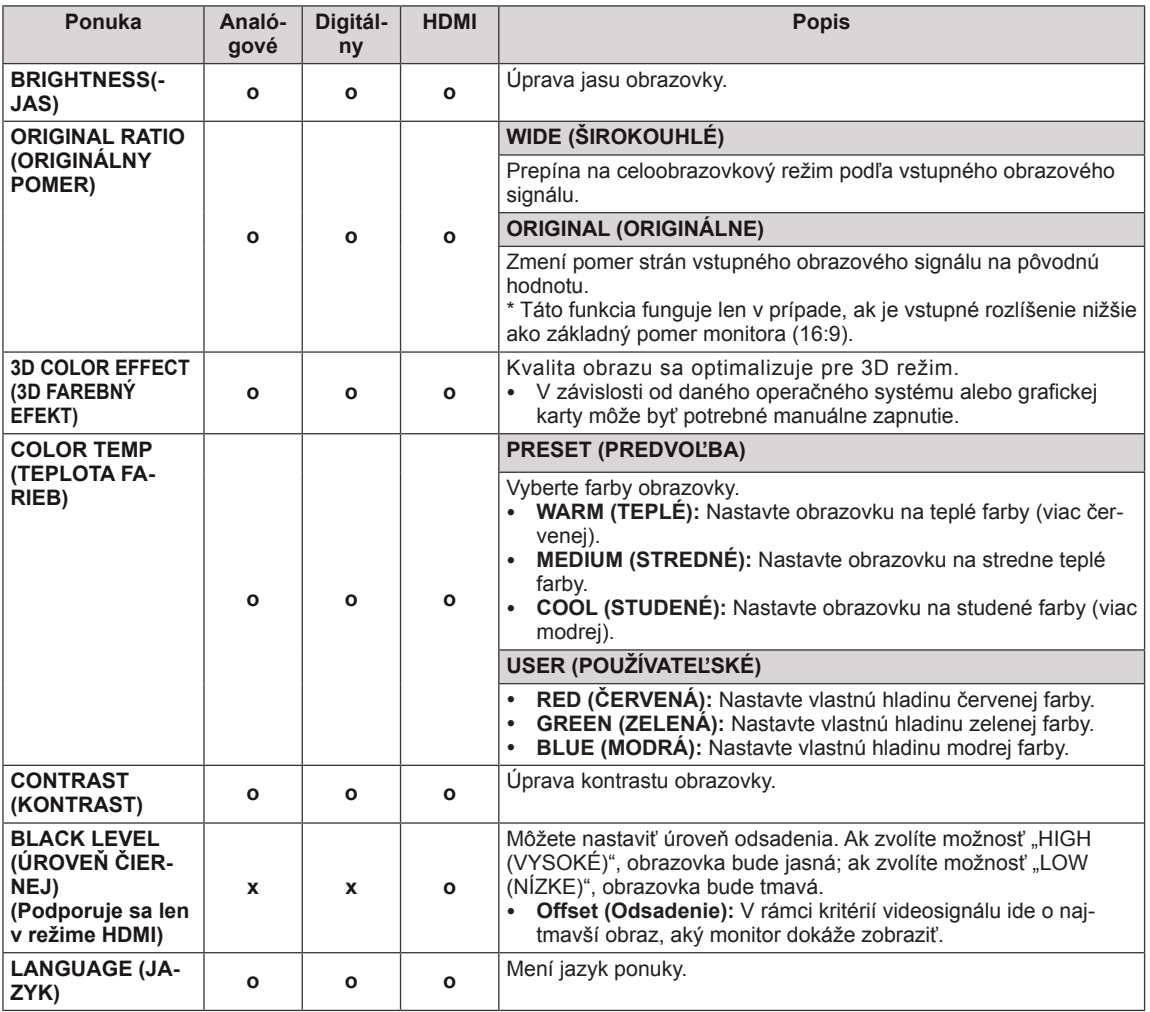

<span id="page-15-0"></span>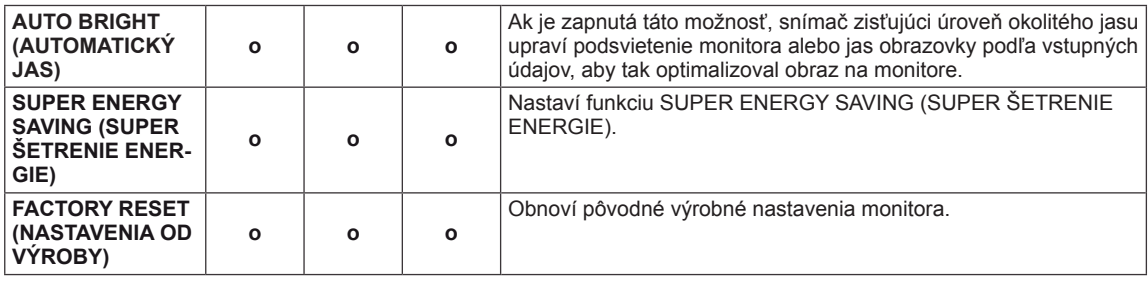

- y **Analog (Analógový):** vstup D-SUB (analógový signál).
- y **Digital (Digitálny):** vstup DVI-D (digitálny signál).
- **HDMI**: vstup HDMI (digitálny vstup).

#### **Kontrollera följande innan du installerar TriDef 3D**

- y **Innan du installerar TriDef 3D-programmet ansluter du LG:s 3D-bildskärm till datorn och startar om den.**
- y **Om du använder två bildskärmar eller ansluter en bildskärm till din bärbara dator ställer du in LG:s 3D-bildskärm som standard och aktiverar 3D-funktionen genom att ändra upplösningen till 1 920 x 1 080.**
- y **För att kunna köra en TriDef Movie-fil på Windows XP måste du installera Windows Media Player 11 för Windows XP.**

#### <span id="page-15-1"></span>**Nastavenia 3D (Len v režime 3D)**

- **\* OSD s možnosťami 3D je aktívne iba pre frekvencie obrazu HDMI.**
- 1 Stlačením akéhokoľvek tlačidla na monitore (okrem tlačidla napájania) zobrazíte ponuku OSD **MONITOR SETUP (NA-STAVENIE MONITORA).**
- 2 Stlačením tlačidla **3D** zobrazte možnosti v ponuke OSD.
- 3 Možnosti nastavujte pomocou tlačidiel na monitore.
- 4 Výberom položky **EXIT (SKONČIŤ)** opustite ponuku OSD. Ak sa chcete vrátiť do ponuky o úroveň vyššie alebo nastaviť iné položky ponuky, použite tlačidlo  $($

Dostupné nastavenia 3D sú opísané nižšie.

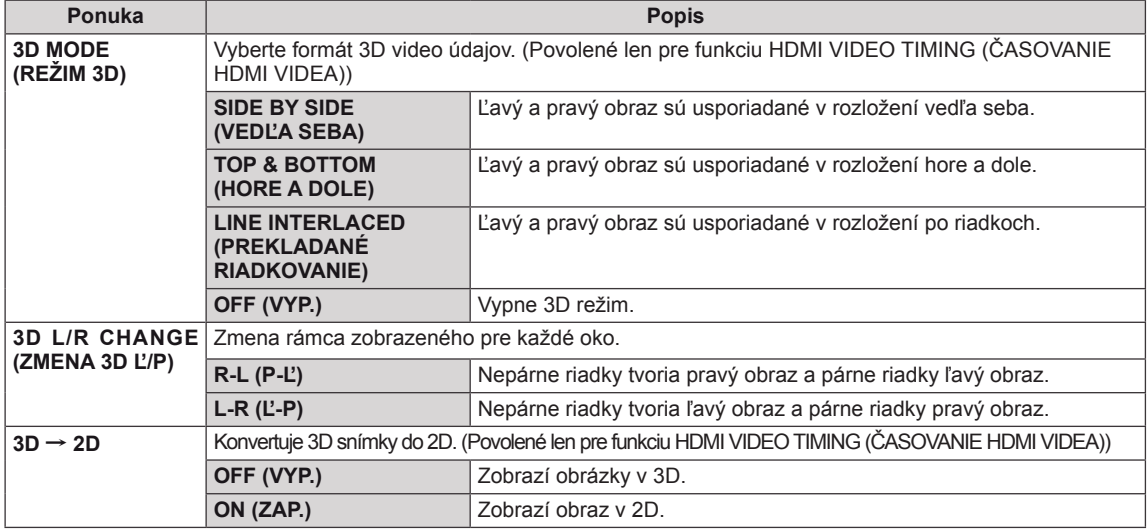

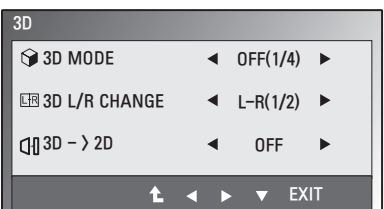

# <span id="page-16-1"></span><span id="page-16-0"></span>3D režim. **SIDE BY SIDE (VEDĽA SEBA) TOP & BOTTOM (HORE A DOLE) LINE INTERLACED (PREKLADANÉ RIADKOVANIE)** • Vyberte správny formát podľa vstupného signálu obrazu v 3D. y AK zvolená možnosť 3D nespráva, snímky sa nemusia zobrazovať správne. **POZNÁMKA**

• Ak chcete sledovať obraz v 3D, vyberte režim 3D.

#### **Nastavenia hlasitosti (Podporujú sa len v režime HDMI)**

- **1** Stlačením akéhokoľvek tlačidla na monitore (okrem tlačidla napájania) zobrazíte ponuku OSD **MONITOR SETUP (NASTA-VENIE MONITORA).**
- 2 Stlačením tlačidla **VOLUME** zobrazte možnosti v ponuke OSD.
- 3 Možnosti nastavujte pomocou tlačidiel na monitore.
- 4 Výberom položky **EXIT (SKONČIŤ)** opustite ponuku OSD. Ak sa chcete vrátiť do ponuky o úroveň vyššie alebo nastaviť iné položky ponuky, použite tlačidlo  $($

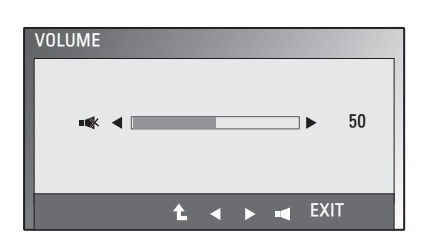

#### <span id="page-17-0"></span>**Nastavenia funkcie SUPER ENERGY SAVING (SUPER ŠETRENIE ENER-GIE)**

- 1 Stlačením akéhokoľvek tlačidla na monitore (okrem tlačidla napájania) zobrazíte ponuku OSD **MONITOR SETUP (NASTAVENIE MONITORA).**
- 2 Stlačením tlačidla **MENU** zobrazte možnosti v ponuke OSD.
- 3 Stláčaním tlačidiel na monitore vyberte funkciu **SUPER ENERGY SAVING (SUPER ÚSPORA ENERGIE)** a nastavte príslušné voľby.
- 4 Výberom položky **EXIT (SKONČIŤ)** opustite ponuku OSD.

Ak sa chcete vrátiť do ponuky o úroveň vyššie alebo nastaviť iné položky ponuky, použite tlačidlo  $($ 

Dostupné nastavenia obrazu SUPER ENERGY SAVING sú opísané nižšie.

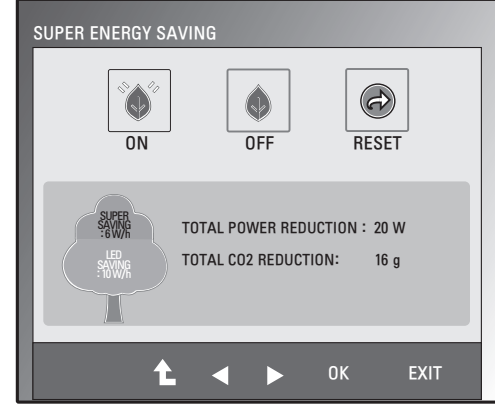

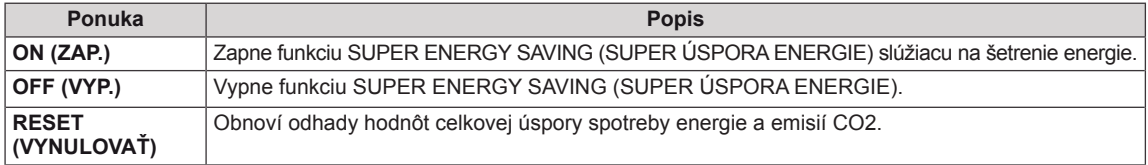

#### **POZNÁMKA**

- y **TOTAL POWER REDUCTION (CELKOVÁ ÚSPORA ENERGIE)**: Koľko energie sa ušetrí pri používaní monitora.
- y **TOTAL CO2 REDUCTION (CELKOVÉ ZNÍŽENIE CO2)**: Prepne z funkcie TOTAL POWER REDUC-TION (CELKOVÁ ÚSPORA ENERGIE) na funkciu CO2.
- y **SAVING DATA(W/h) (DÁTA O ÚSPORE (W/h))**

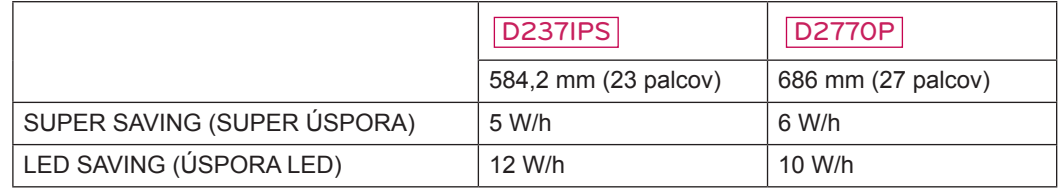

- · Dáta o úspore sú závislé od typu panelu. Preto by sa tieto hodnoty mali u každého panelu od iného výrobcu odlišovať.
- **·** Spoločnosť LG vyčíslila tieto hodnoty pomocou "vysielaného videosignálu".
- Funkcia LED Saving (Úspora LED) označuje, koľko energie je možné ušetriť pri používaní panelu WLED namiesto CCFL.
- Funkcia SUPER SAVING (SUPER ÚSPORA) označuje, koľko energie je možné ušetriť pri používaní funkcie SUPER ENERGY SAVING (SUPER ÚSPORA ENERGIE).

# <span id="page-18-0"></span>**RIEŠENIE PROBLÉMOV**

#### **Kým zavoláte do servisu, overte si nasledovné.**

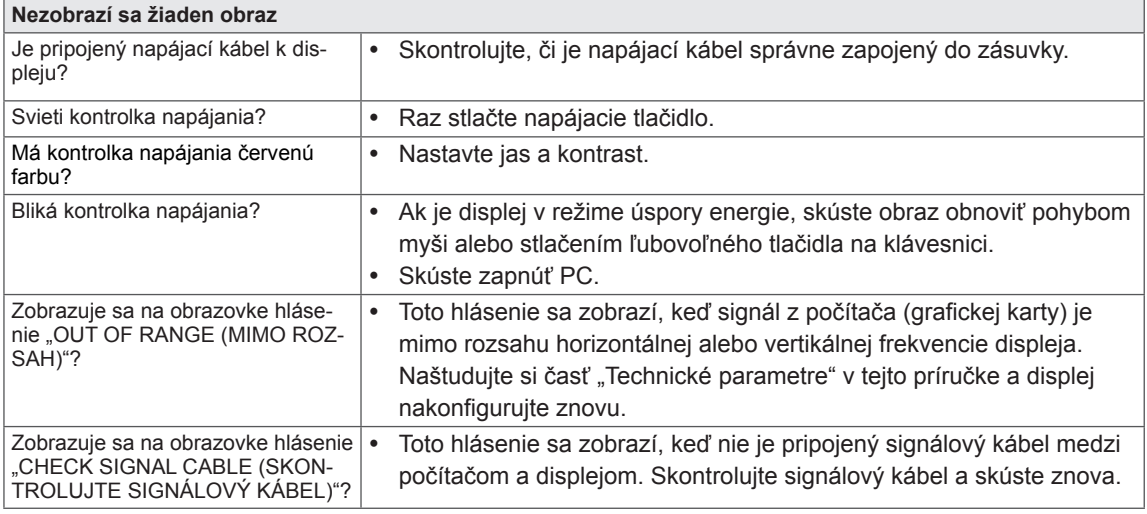

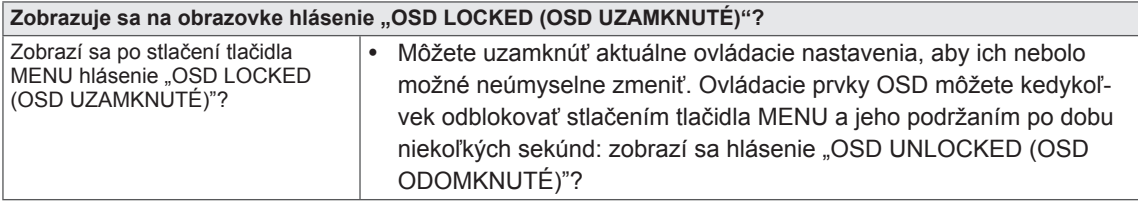

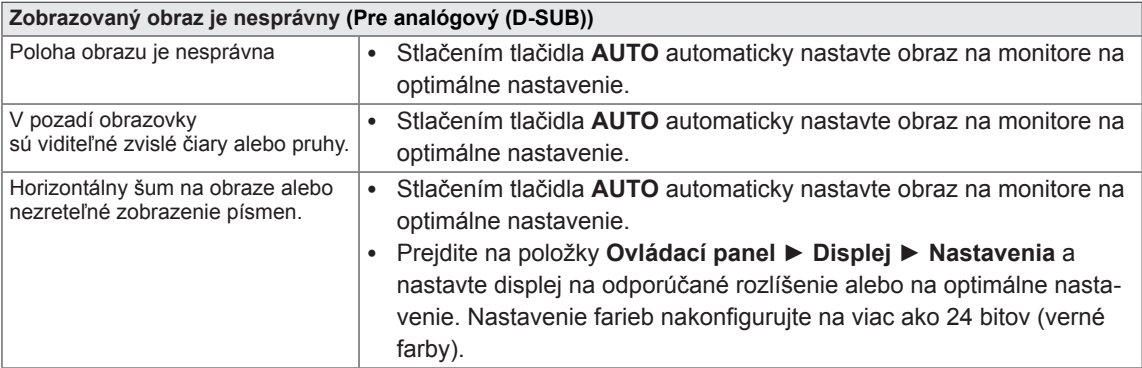

#### **VAROVANIE**

- y Prejdite na **Ovládací panel ► Displej ► Nastavenia** a skontrolujte, či bola zmenená frekvencia alebo rozlíšenie. Ak áno, obnovte odporúčane nastavenie videokarty.
- Ak nie je zvolené odporúčané (optimálne) rozlíšenie, písmená môžu byť rozmazané a obrazovka môže byť tmavá, zrezaná alebo skreslená. Uistite sa, že ste zvolili odporúčané rozlíšenie.
- Proces konfigurácie sa môže líšiť v závislosti od vášho počítača alebo operačného systému ([Pozrite](#page-23-1) [str.24\)](#page-23-1). Navyše, niektoré grafické karty tiež nemusia podporovať určité rozlíšenia. V takomto prípade požiadajte o pomoc výrobcu počítača alebo grafickej karty.

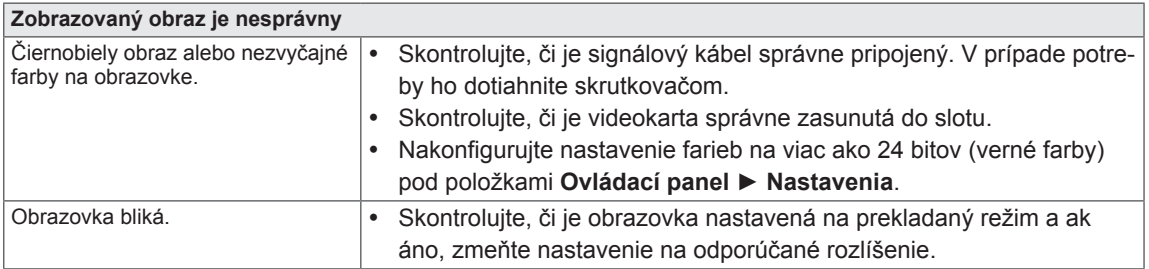

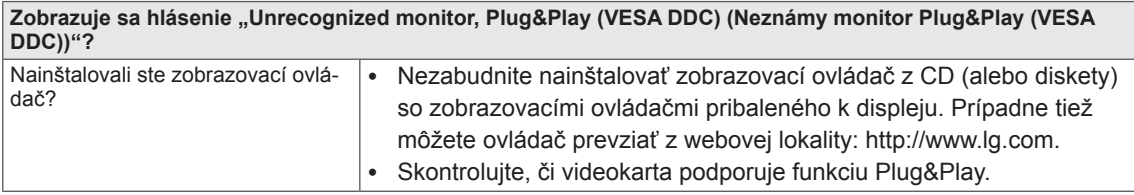

# <span id="page-20-0"></span>**RIEŠENIE PROBLÉMOV SPOJENÝCH S POUŽÍ-VANÍM 3D OKULIAROV**

**Keď je monitor vypnutý, vidím točiaci sa vzor podobný oleju.**

• Tento efekt spôsobuje rušenie externého svetla vo vzduchovej vrstve medzi povrchom LCD a 3D filtrom. Keď znovu zapnete napájanie, vzor sa stane prakticky neviditeľným.

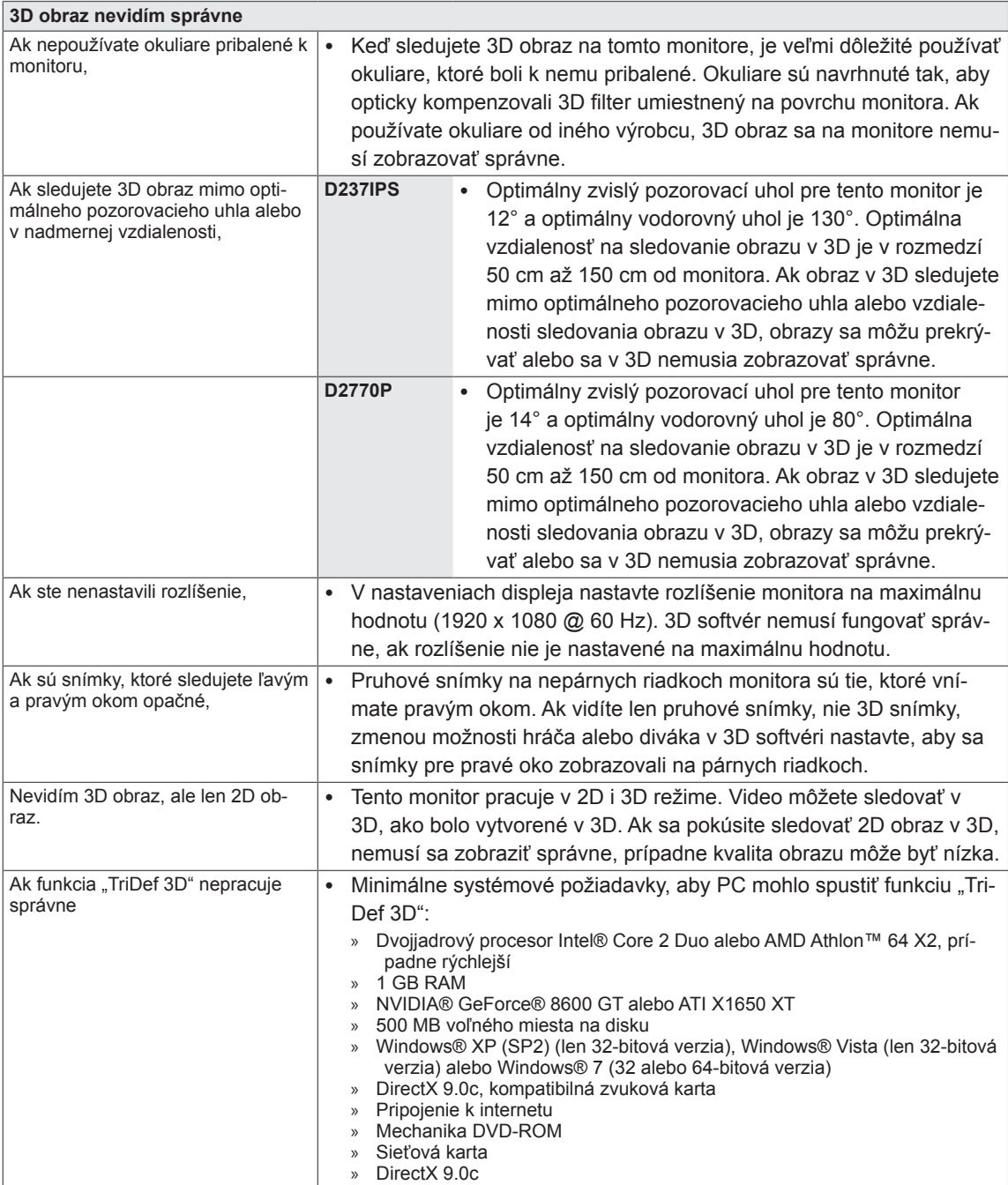

# <span id="page-21-0"></span>**TECHNICKÉ PARAMETRE**

#### D237IPS

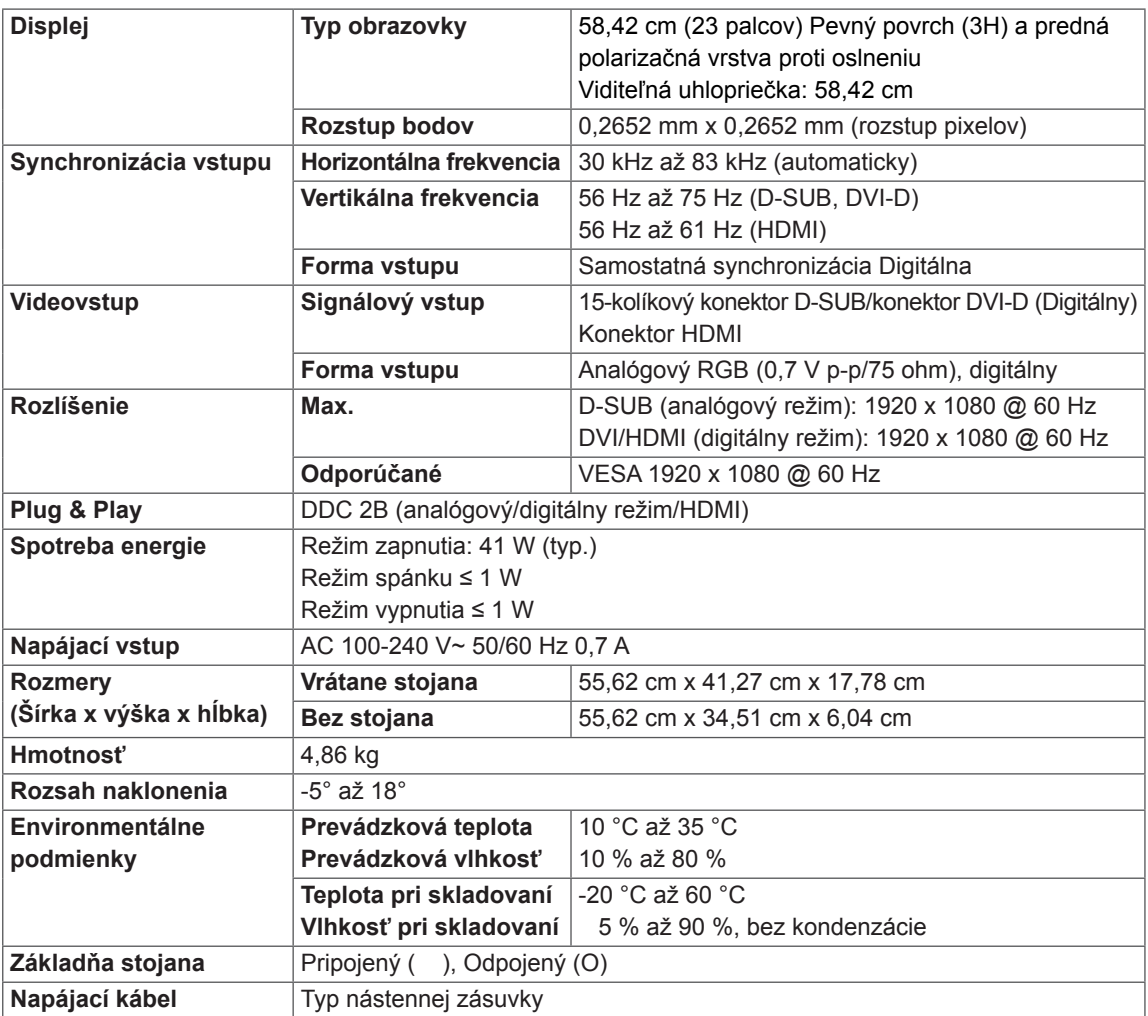

Technické parametre produktu uvedené vyššie sa môžu zmeniť bez predchádzajúceho upozornenia v dôsledku inovácie funkcií produktu.

#### D2770P

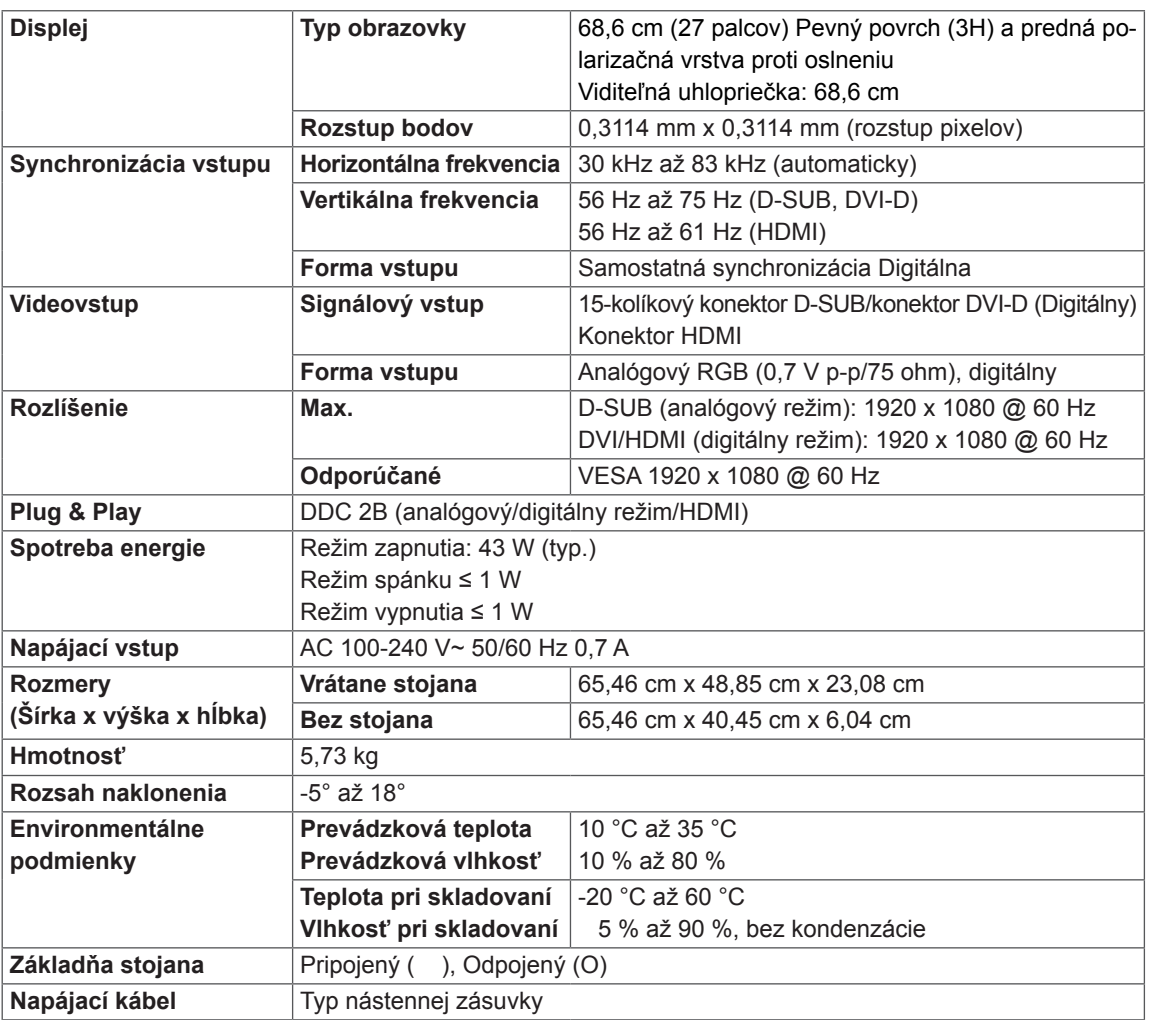

Technické parametre produktu uvedené vyššie sa môžu zmeniť bez predchádzajúceho upozornenia v dôsledku inovácie funkcií produktu.

# <span id="page-23-1"></span><span id="page-23-0"></span>**Prednastavené režimy (rozlíšenie)**

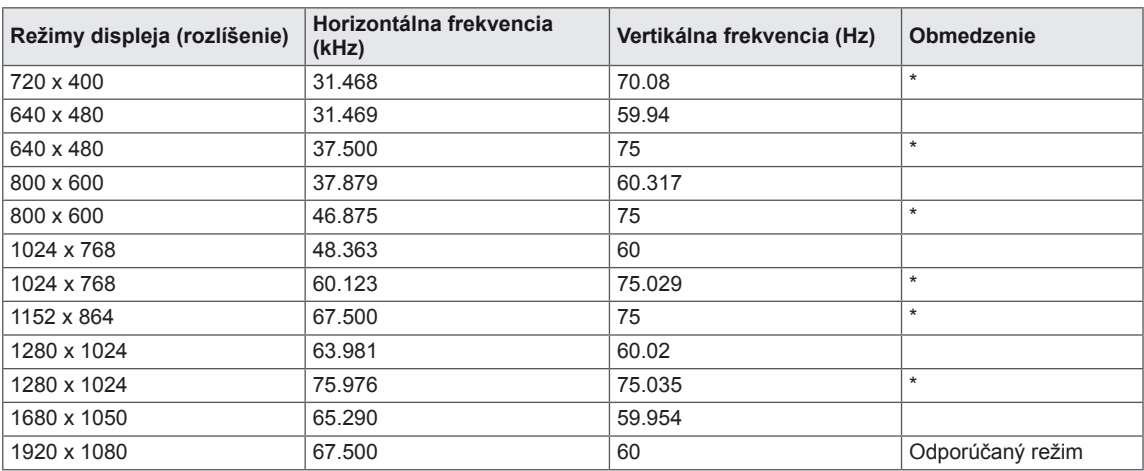

**\* Režim HDMI PC nie je podporovaný**

# **3D ČASOVANIE HDMI**

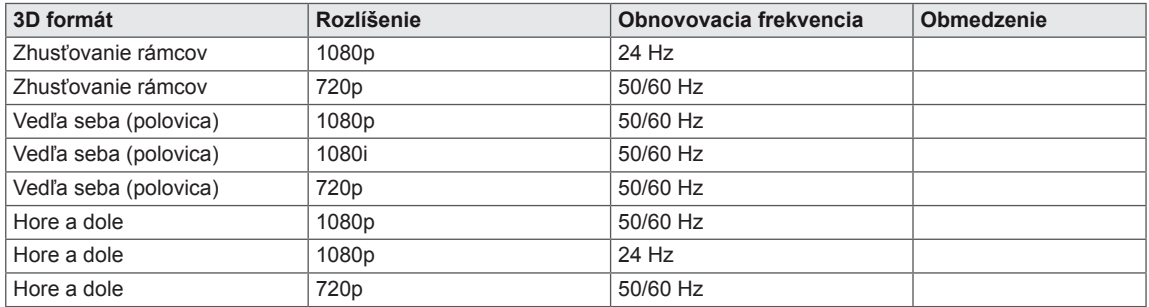

# **FREKVENCIE OBRAZU HDMI**

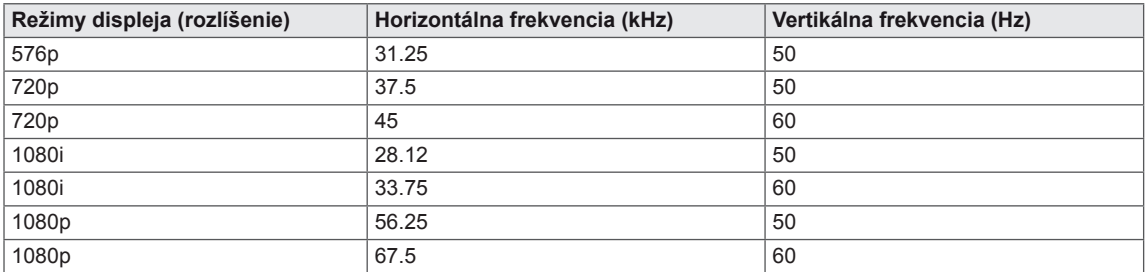

# **Indikátor**

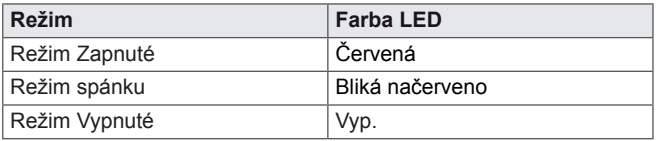

# <span id="page-24-0"></span>**BEZPEČNOSTNÉ ZÁSADY**

#### **Bezpečnostné zásady pre sledovanie obrazu v 3D**

Sledovanie obrazu v 3D príliš zblízka môže mať negatívny vplyv na váš zrak.

Ak sledujte obraz v 3D po dlhú dobu, môžete pocítiť závrat alebo dočasne rozmazané videnie.

Ak ste tehotná žena, starší človek, máte problémy so srdcom, trpíte silnými závratmi alebo ste pod vplyvom alkoholu, neodporúčame vám sledovať obraz v 3D.

Obraz v 3D môže totiž spôsobovať dezorientáciu a pocit zmätenosti.

Pri sledovaní obrazu v 3D odložte krehké a rozbitné predmety mimo svoj dosah.

Tieto predmety sa môžu rozbiť alebo spôsobiť poranenie osôb pri vašom prudkom pohybe zapríčinenom realistickým obrazom v 3D.

Rodičia nesmú dovoliť deťom mladším ako 5 rokov sledovať obraz v 3D, pretože by to mohlo mať negatívny vplyv na vývoj ich zraku.

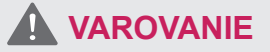

Upozornenie v spojitosti so záchvatmi vyvolanými z dôvodu citlivosti na svetlo

U niektorých používateľov môže vystavenie blikajúcemu svetlu alebo určitej svetelnej schéme vo videohre alebo filme vyvolať záchvaty alebo iné neštandardné reakcie.

Ak sa v anamnéze niekoho z vašej rodiny vyskytuje epilepsia alebo akékoľvek druhy záchvatov, pred sledovaním obrazu v 3D sa poraďte s lekárom. Ak sa u vás počas sledovania obrazu v 3D objaví ktorýkoľvek z nižšie uvedených symptómov, okamžite prestaňte pozerať obraz a oddýchnite si.

• Nevoľnosť, rozostrené videnie alebo tvárové zášklby, samovoľné pohyby, kŕče, strata vedomia, pocity zmätenosti a dezorientácia. Ak symptómy pretrvávajú, poraďte sa s lekárom.

Záchvatom z dôvodu citlivosti na svetlo môžete predísť dodržiavaním týchto zásad.

- Každú hodinu na 5 až 15 minút prerušte sledovanie obrazu.
- Ak je videnie na vašom ľavom oku a pravom oku veľmi rozdielne, najprv tento rozdiel dorovnajte.
- Mali by ste vidieť celú obrazovku na úrovni očí.
- Ak pocítite bolesť hlavy, únavu alebo závrat, prestaňte sledovať a oddýchnite si.
- Obraz v 3D nesledujte, keď ste unavení alebo chorí.

#### **Bezpečnostné zásady pre sledovanie obrazu v 3D**

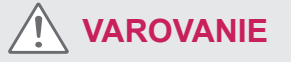

Rodičia/opatrovatelia by mali dohliadať na deti sledujúce obraz v 3D, pretože deti na sledovanie obrazu v 3D nemusia byť zvyknuté a nemajú dostatok skúseností so zvládaním potenciálnych rizík.

#### **Používanie 3D okuliarov**

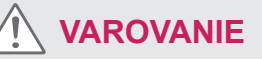

- 3D okuliare nepoužívajte ako dioptrické okuliare, slnečné okuliare ani ochranné okuliare. Mohli by ste si tým oslabiť zrak.
- 3D okuliare neponechávajte na extrémne horúcich ani chladných miestach. Mohlo by dôjsť k deformácii okuliarov a následnému poškodeniu. 3D okuliare nepoužívajte, ak sú poškodené, pretože si tým môžete oslabiť zrak alebo vyvolať pocity nevoľnosti.
- Sklá 3D okuliarov (polarizačný film) sa ľahko poškriabu. Čistite ich len jemnou a čistou tkaninou. Na sklo nenanášajte žiadne chemické čistiace prostriedky.

# <span id="page-25-0"></span>**SPRÁVNA POLOHA TELA**

# **Správna poloha pri používaní monitora.**

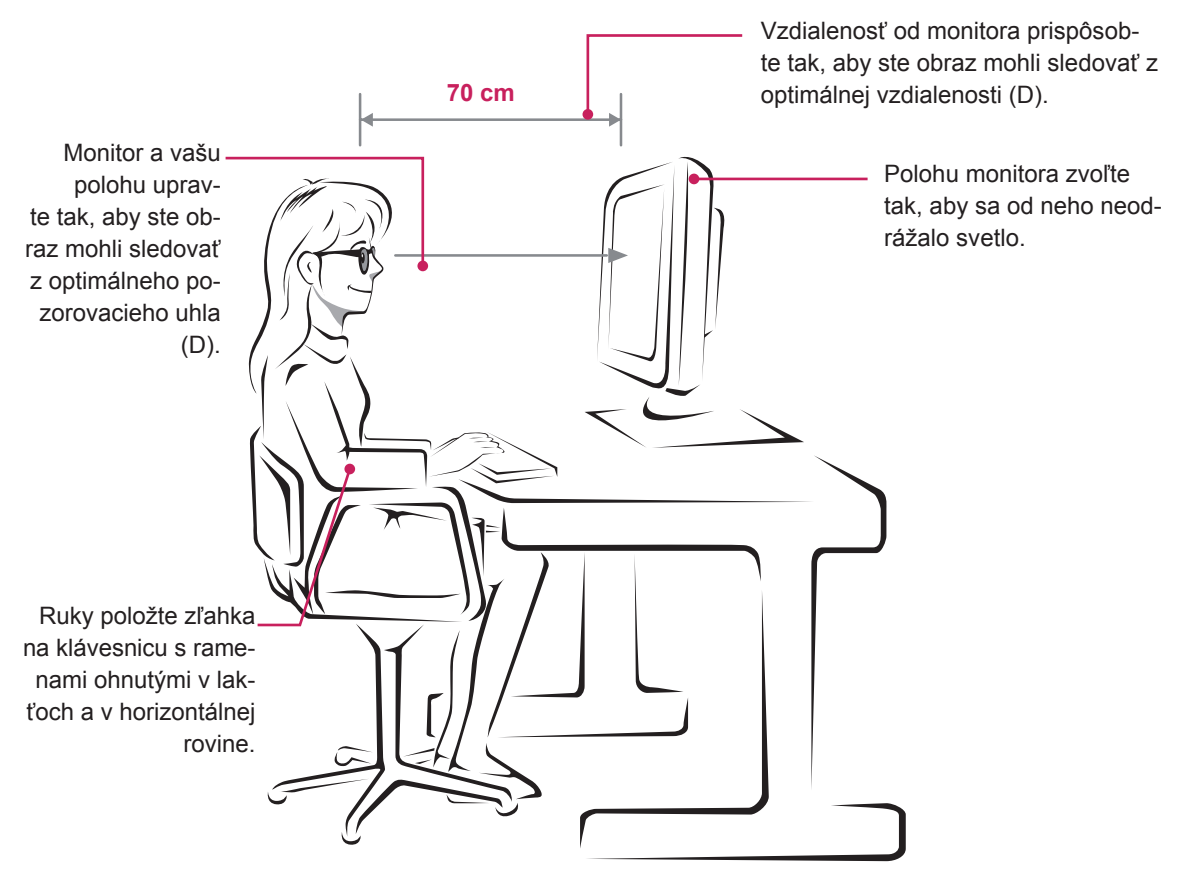

#### D237IPS

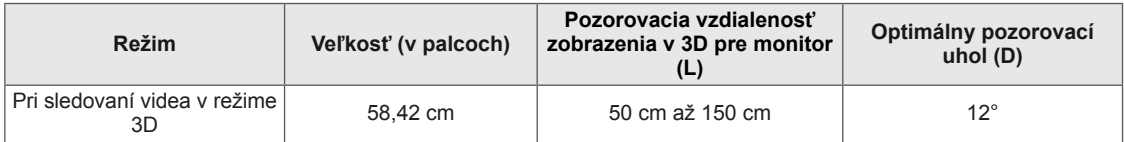

#### D2770P

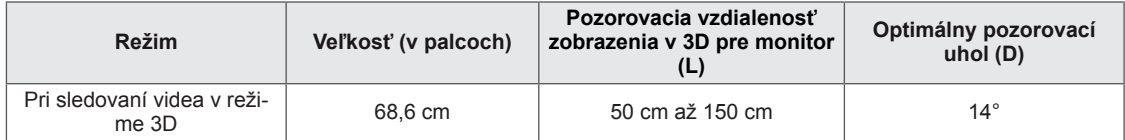

# **Bezpečnostné zásady pre sledovanie 3D obrazu**

- Používajte len 3D okuliare pribalené k monitoru.
- Dodržiavajte správnu telesnú polohu.
- Pri sledovaní 3D obrazu zachovávajte optimálnu vzdialenosť a uhol. (Ak 3D obraz sledujete príliš zblízka, môžete si oslabiť zrak alebo vyvolať pocity nevoľnosti.)

# <span id="page-26-0"></span>**LICENCIE**

Podporované licencie sa môžu u jednotlivých modelov líšiť. Ďalšie informácie o licenciách nájdete na webovej lokalite www.lg.com.

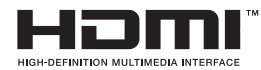

HDMI, logo HDMI a High-Definition Multimedia Interface sú ochranné známky alebo registrované ochranné známky spoločnosti HDMI Licensing LLC.

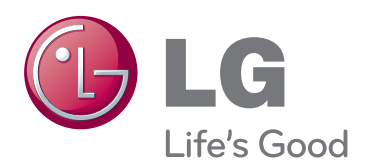

Skôr než začnete produkt používať, dôkladne si prečítajte časť Bezpečnostné opatrenia. Používateľskú príručku si ponechajte na dostupnom mieste za účelom nahliadnutia v budúcnosti.

Modelové označenie a sériové číslo zariadenia sa nachádza na zadnej a bočnej strane zariadenia. Poznačte si ho do nižšie uvedeného priestoru pre prípad servisného zásahu. MODEL

SÉRIOVÉ ČÍSLO

ENERGY STAR is a set of power-saving guidelines issued by the U.S.Environmental Protection Agency(EPA).

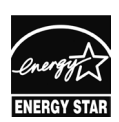

As an ENERGY STAR Partner LGE U. S. A.,Inc. has determined that this product meets the ENERGY STAR **ENERGY STAR** guidelines for energy efficiency.